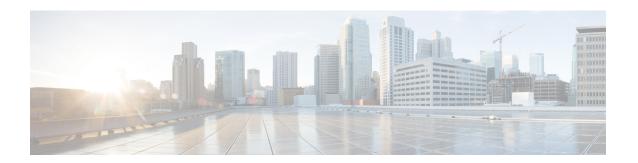

# **VRF-Aware Tunnels**

Virtual Routing and Forwarding (VRF)-aware tunnels are used to connect customer networks separated by untrusted core networks or core networks with different infrastructures (IPv4 or IPv6).

- Finding Feature Information, on page 1
- Prerequisites for VRF-Aware Tunnels, on page 1
- Information About VRF-Aware Tunnels, on page 2
- How to Configure VRF-Aware IPv6 Tunnels, on page 3
- Configuration Examples for VRF-Aware Tunnels, on page 11
- Additional References, on page 19
- Feature Information for VRF-Aware Tunnels, on page 20

# **Finding Feature Information**

Your software release may not support all the features documented in this module. For the latest caveats and feature information, see Bug Search Tool and the release notes for your platform and software release. To find information about the features documented in this module, and to see a list of the releases in which each feature is supported, see the feature information table.

Use Cisco Feature Navigator to find information about platform support and Cisco software image support. To access Cisco Feature Navigator, go to <a href="https://www.cisco.com/go/cfn">www.cisco.com/go/cfn</a>. An account on Cisco.com is not required.

# **Prerequisites for VRF-Aware Tunnels**

- You must configure customer edge networks. See the Configuring Customer Edge Networks for Tunneling , on page 7 section.
- You must configure the customer and transport VRFs. See the Defining a VRF Instance, on page 6 section.

# **Information About VRF-Aware Tunnels**

# **Tunnel IP Source and Destination VRF Membership**

You can configure the source and destination of a tunnel to belong to any VPN routing and forwarding (VRFs) tables. A VRF table stores routing data for each VPN. The VRF table defines the VPN membership of a customer site that is attached to the network access server (NAS). Each VRF table comprises an IP routing table, a derived Cisco Express Forwarding table, and guidelines and routing protocol parameters that control the information that is included in the routing table.

You can configure the tunnel source and destination to belong to any VRF or to a global table. The tunnel becomes disabled if no route to the tunnel destination is defined.

# **VRF-Aware Tunnels**

Virtual Routing and Forwarding (VRF)-aware tunnels are used to connect customer networks that are separated by untrusted IPv4 or IPv6 core networks.

Figure 1: VRF-Aware Tunnels

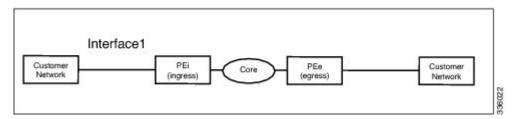

In the above topology, a tunnel is configured in the core network. Provider edge (PE) device PEi, is the tunnel head for packets entering on Interface 1. PE device PEe, is the tunnel tail for packets entering on Interface 1.

The VRF configured on Interface 1 is the customer VRF. Packets entering through Interface 1 are routed using this VRF. Packets exiting the tunnel are forwarded to this VRF. The routing by the customer VRF is called inner IP packet routing.

The VRF configured on the tunnel using the **tunnel vrf** command is the transport VRF. The transport VRF is the VRF that applies to the encapsulated payload and is used to look up the tunnel endpoints. This VRF is the same as the VRF associated with the physical interface over which the tunnel sends packets. The routing by the transport VRF is the outer IP packet routing.

The tunnel endpoint can be configured as an address from the global routing table or an address from a configured transport VRF table.

## **VRF-Aware IPv6 over IPv6 Tunnels**

You can forward IPv6 packets on an untrusted IPv6 infrastructure by creating Virtual Routing and Forwarding (VRF)-aware IPv6 tunnels in it. These tunnels can have endpoints in a VRF table or in a global routing table. The tunnel modes used are **tunnel mode gre ipv6** and **tunnel mode ipv6**.

## **VRF-Aware IPv4 over IPv6 Tunnels**

You can forward IPv4 packets on an untrusted IPv6 infrastructure by creating Virtual Routing and Forwarding (VRF)-aware IPv4 tunnels in it. These tunnels can have endpoints in a VRF table or in a global routing table. The tunnel modes used are **tunnel mode gre ipv6** and **tunnel mode ipv6**.

## **VRF-Aware IPv6 over IPv4 Tunnels**

You can forward IPv6 packets on an untrusted IPv4 infrastructure by creating Virtual Routing and Forwarding (VRF)-aware IPv6 tunnels in it. These tunnels can have endpoints in a VRF table or in a global routing table. The tunnel modes used are **tunnel mode gre ipv4** (default mode) and **tunnel mode ipv4**.

# **How to Configure VRF-Aware IPv6 Tunnels**

To configure a VRF-aware tunnel, you need to perform the following steps:

- Define the customer and transport VRF—Define a customer VRF if the tunnel is VRF-aware. Define
  a transport VRF if the tunnel endpoint needs to be in a VRF. See the Defining a VRF Instance, on page
  6 section.
- 2. Set up the network—Configure relevant interfaces and configure relevant routes. Ensure that a valid route exists between the PE devices and the PE device and the customer network.
- 3. Configure the tunnel between the PE devices—See the Configuring a VRF-Aware Tunnel, on page 3 section.
  - a. Configure the tunnel address
  - **b.** Configure the tunnel source—This is an interface on the PE device.
  - **c. Configure the tunnel destination**—This is tunnel source of the other PE device. For proper configuration of the tunnel, ensure that the tunnel destination is reachable from the PE device with a ping command (A valid route must exist to the tunnel destination).
  - d. Configure the tunnel mode
- **4. Configure customer edge network**. See the Configuring Customer Edge Networks for Tunneling, on page 7 section.
- **5. Configure static routes using the tunnel**—Configure routes on the PE devices to remote CE networks using the configured tunnel.

# **Configuring a VRF-Aware Tunnel**

This task configures a tunnel between PE1 and PE2, as shown in the image below. The configuration task need to be repeated on both PE devices, PE1 and PE2.

Figure 2: Configuring a VRF-Aware Tunnel

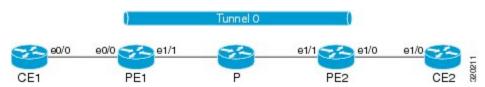

#### **SUMMARY STEPS**

- 1. **interface** *type number*
- 2. vrf forwarding transport-vrf-name
- **3.** ip address ip-address mask or
  - ipv6 address ipv6-address/prefix-length
- 4. exit
- **5.** Configure static routes between provider edge devices.
- 6. interface tunnel number
- 7. vrf forwarding customer-vrf-name
- **8**. ip address ip-address mask or
  - ipv6 address ipv6-address/prefix-length
- **9. tunnel source** *interface-type interface-number*
- **10. tunnel destination** [*ip-address* | *ipv6-address*]
- 11. tunnel vrf transport-vrf-name
- 12. tunnel mode {aurp | cayman | dvmrp | eon | gre | gre multipoint | gre ipv6 | ipip [decapsulate-any] | ipsec ipv4 | iptalk | ipv6 | ipsec ipv6 | mpls | nos | rbscp}
- **13**. exit
- **14.** ip route [vrf vrf-name] prefix mask interface-type interface-number [next-hop-ip-address] or
  - **ipv6 route** [**vrf** vrf-name] destination-ipv6-prefix interface-type interface-number [next-hop-ipv6-address]

Purnose

**15**. end

# DETAILED STEPS

## **Procedure**

Command or Action

| Command of Action                                                                                                    | Laihose                                                                                                    |
|----------------------------------------------------------------------------------------------------|----------------------------------------------------------------------------------------------------|
| interface type number                                                                                                    | Configures the interface used as a tunnel source.                                                                                                    |
| Example:                                                                                                    |                                                                                                    |
| Device(config)# interface ethernet 1/1                                                                                                    |                                                                                                    |
| Required: vrf forwarding transport-vrf-name                                                                                                    | (Optional) Associates the transport VRF with the tunnel.                                                                                                    |
| <pre>Example: Device(config-if)# vrf forwarding red</pre>                                                                                           | Note This step is not required if the tunnel endpoints are in the global routing table.                                                                                                    |
| • ip address ip-address mask or • ipv6 address ipv6-address/prefix-length  Example:  Device(config-if) # ip address 10.22.22.22 255.255.255.255  or | Sets an IP address for the tunnel source interface.  • The address configured in this step for PE1 is used as the tunnel endpoint or tunnel destination while configuring the tunnel on PE2 and vice versa.  • This address may be in the global routing table or in the VRF. |
|                                                                                                    | <pre>interface type number Example:     Device(config) # interface ethernet 1/1  Required: vrf forwarding transport-vrf-name Example:     Device(config-if) # vrf forwarding red</pre>                                                                                        |

|         | Command or Action                                                                                                    | Purpose                                                                                                    |
|---------|----------------------------------------------------------------------------------------------------|----------------------------------------------------------------------------------------------------|
|         | Device(config-if)# ipv6 address 2001:DB8:3::1/64                                                                                                    |                                                                                                    |
| Step 4  | <pre>exit Example: Device(config-if)# exit</pre>                                                                                                    | Exits interface configuration mode and returns to global configuration mode.                                                                                                    |
| Step 5  | Configure static routes between provider edge devices.                                                                                                    | Provider edge devices are reachable with a <b>ping</b> or <b>ping vrf</b> command.                                                                                                    |
| Step 6  | <pre>interface tunnel number Example:    Device(config) # interface tunnel 0</pre>                                                                                                    | Configures the tunnel interface and enters interface configuration mode. The same tunnel needs to be configured on PE2.                                                                                                    |
| Step 7  | <pre>vrf forwarding customer-vrf-name Example: Device(config-if)# vrf forwarding green</pre>                                                                                                    | (Optional) Associates the customer VRF instance with the tunnel.  • Packets exiting the tunnel are forwarded to this VRF (inner IP packet routing).  Note This step is required only for VRF-aware tunnels.                                                                                                    |
| Step 8  | • ip address ip-address mask or • ipv6 address ipv6-address/prefix-length  Example:  Device(config-if) # ip address 10.4.1.1 255.255.255.0  or  Device(config-if) # ipv6 address 2001:DB8:3::1/64 | Configures an IPv4 or IPv6 address for the tunnel.  • This address is used as the next-hop address while configuring static routes. Ensure that PE1 and PE2 have addresses within the same network.                                                                                                    |
| Step 9  | <pre>tunnel source interface-type interface-number Example:    Device(config-if) # tunnel source ethernet 1/1</pre>                                                                               | Sets the source address for a tunnel interface.                                                                                                    |
| Step 10 | <pre>tunnel destination [ip-address   ipv6-address] Example: Device(config-if) # tunnel destination 10.44.44.44</pre>                                                                             | <ul> <li>(Optional) Specifies the destination for a tunnel interface.</li> <li>The tunnel source address of device PE2 is used as the tunnel destination address of PE1 and vice versa.</li> <li>If an IPv6 infrastructure exists between the two PE devices, use an IPv6 address. If an IPv4 infrastructure exists between the two PE devices, use an IPv4 address (IPv6 over IPv4 tunnel).</li> </ul> |
| Step 11 | <pre>tunnel vrf transport-vrf-name Example: Device(config-if) # tunnel vrf red</pre>                                                                                                    | (Optional) Associates the transport VRF with the tunnel.  • This VRF is the same as the VRF associated with the physical interface over which the tunnel sends packets (outer IP packet routing).                                                                                                    |

|         | Command or Action                                                                                                    | Purpose                                                                                                    |
|---------|----------------------------------------------------------------------------------------------------|----------------------------------------------------------------------------------------------------|
|         |                                                                                                    | Note This step is not required if the tunnel endpoints are in the global routing table.                                                                                                    |
| Step 12 | tunnel mode {aurp   cayman   dvmrp   eon   gre   gre multipoint   gre ipv6   ipip [decapsulate-any]   ipsec ipv4   iptalk   ipv6   ipsec ipv6   mpls   nos   rbscp}  Example:  Device (config-if) # tunnel mode ipv6                                                                                                    | (Optional) Sets the encapsulation mode for the tunnel interface.  Note  This step is not required if the tunnel mode is GRE IPv4 as this is the default mode.                                                              |
| Step 13 | <pre>exit Example: Device(config-if)# exit</pre>                                                                                                    | Exits interface configuration mode and enters global configuration mode.                                                                                                    |
| Step 14 | <pre>• ip route [vrf vrf-name] prefix mask interface-type     interface-number [next-hop-ip-address] or • ipv6 route [vrf vrf-name] destination-ipv6-prefix     interface-type interface-number         [next-hop-ipv6-address]  Example:  Device(config) # ip route 10.44.44.0 255.255.255.0 10.22.22.23 Device(config) # ip route vrf red 10.44.44.0 255.255.255.0 10.22.22.23  or  Device(config) # ipv6 route 2001:DB8:2:2::/64 2001:DB8:2:1::2 Device(config) # ipv6 route vrf green 2001:DB8:2:2::/64 2001:DB8:2:1::2</pre> | <ul> <li>using the configured tunnel.</li> <li>Use the tunnel address as the next hop.</li> <li>For PE1, configure a static route to network PE2-CE2.<br/>For PE2, configure a static route to network PE1-CE1.</li> </ul> |
| Step 15 | <pre>end Example: Device(config)# end</pre>                                                                                                    | Exits global configuration mode and returns to privileged EXEC mode.                                                                                                    |

#### What to do next

Verify the IPv6 Tunnels. See Verifying VRF-Aware Tunnels, on page 8

# **Defining a VRF Instance**

Perform this task to make a device Virtual Routing and Forwarding (VRF)-aware and to configure VRF-aware tunnels.

## **SUMMARY STEPS**

- **1. vrf definition** *vrf-name*
- 2. rd route-distinguisher

- 3. route-target export route-target-ext-community
- **4.** route-target import route-target-ext-community
- 5. address-family {ipv4 | ipv6}
- 6. exit-address-family
- 7. exit

#### **DETAILED STEPS**

#### **Procedure**

|        | Command or Action                                                                                              | Purpose                                                                                                    |
|--------|----------------------------------------------------------------------------------------------------|----------------------------------------------------------------------------------------------------|
| Step 1 | vrf definition vrf-name  Example:                                                                              | Enters IP VRF configuration mode for defining a VRF routing table instance.                                               |
|        | Device(config) # vrf definition green                                                                          |                                                                                                    |
| Step 2 | rd route-distinguisher                                                                                         | Specifies a route distinguisher (RD) for a VRF instance.                                                                  |
|        | <pre>Example: Device(config-vrf)# rd 1:1</pre>                                                                 |                                                                                                    |
| Step 3 | <pre>route-target export route-target-ext-community Example: Device(config-vrf)# route-target export 1:1</pre> | Exports routing information to the target VPN extended community.                                                         |
| Step 4 | <pre>route-target import route-target-ext-community Example: Device(config-vrf)# route-target import 1:1</pre> | Imports routing information to the target VPN extended community.                                                         |
| Step 5 | <pre>address-family {ipv4   ipv6} Example: Device(config-vrf) # address-family ipv6</pre>                      | Enters VRF address-family configuration mode to configure a routing session using standard IPv4 or IPv6 address prefixes. |
| Step 6 | <pre>exit-address-family Example: Device(config-vrf-af)# exit-address-family</pre>                             | Exits VRF address-family configuration mode and enters IP VRF configuration mode.                                         |
| Step 7 | <pre>exit Example: Device(config-vrf)# exit</pre>                                                              | Exits IP VRF configuration mode and enters global configuration mode.                                                     |

# **Configuring Customer Edge Networks for Tunneling**

Perform this task to configure a customer edge (CE) network. In this configuration, the CE network is a network with CE devices connected to a provider edge (PE) device. PE1 and CE1 are connected and PE2 and CE2 are connected. Addresses must be configured accordingly.

# Before you begin

To define a customer VRF, see the Defining a VRF Instance, on page 6 section.

#### **SUMMARY STEPS**

- **1. interface** *type number*
- 2. vrf forwarding customer-vrf-name
- **3.** ip address ip-address mask or
  - ipv6 address ipv6-address/prefix-length
- 4. exit

# **DETAILED STEPS**

## **Procedure**

|        | Command or Action                                       | Purpose                                                                             |
|--------|---------------------------------------------------------|-------------------------------------------------------------------------------------|
| Step 1 | interface type number                                   | Configures an interface type and enters interface                                   |
|        | Example:                                                | configuration mode.                                                                 |
|        | Device(config)# interface Ethernet 0/0                  |                                                                                     |
| Step 2 | vrf forwarding customer-vrf-name                        | (Optional) Associates a VRF instance or a virtual network                           |
|        | Example:                                                | with the tunnel.                                                                    |
|        | Device(config-if)# vrf forwarding green                 | Note This step is required only if the interface needs to be associated with a VRF. |
| Step 3 | • ip address ip-address mask or                         | Configures an address for the interface.                                            |
|        | • ipv6 address ipv6-address/prefix-length               | Ensure that CE devices connected to the PE device are                               |
|        | Example:                                                | on the same network.                                                                |
|        | Device(config-if)# ip address 10.22.22.22 255.255.255.0 |                                                                                     |
|        | or                                                      |                                                                                     |
|        | Device(config-if)# ipv6 address 2001:DB8:1::1/64        |                                                                                     |
| Step 4 | exit                                                    | Exits interface configuration mode and enters global                                |
|        | Example:                                                | configuration mode.                                                                 |
|        | Device(config-if)# exit                                 |                                                                                     |

# **Verifying VRF-Aware Tunnels**

Use the following commands to verify Virtual Routing and Forwarding (VRF)-aware tunnels:

## **SUMMARY STEPS**

1. show tunnel interface

- 2. show ip route ip-address
- **3. show ip route vrf** *vrf-name ip-address*
- **4. ping ipv6** *ipv6-address* **source** *ipv6-address*
- **5. ping vrf** vrf-name ipv6-address **source** ipv6-address
- 6. debug ipv6 icmp

#### **DETAILED STEPS**

#### **Procedure**

#### **Step 1** show tunnel interface

This command displays detailed information about all tunnel interfaces.

### **Example:**

The following is sample output from a provider edge (PE) device with Generic Routing Encapsulation (GRE) tunnel mode:

```
Device# show tunnel interface

Tunnel0

Mode:GRE/IP, Destination 10.44.44.44, Source Loopback2

IP transport: output interface Ethernet1/0 next hop 10.0.0.2,

Tunnel header destination 10.44.44.44

Application ID 1: unspecified

Linestate - current up, cached up

Internal linestate - current up, evaluated up
```

## **Example:**

The following is sample output from a PE device with IPv6/IP tunnel mode:

```
Device# show tunnel interface

Tunnel0

Mode:IPv6/IP, Destination 44.44.44, Source Loopback2
IP transport: output interface Ethernet1/0 next hop 2.0.0.2,
Tunnel header destination 44.44.44
Application ID 1: unspecified
Linestate - current up, cached up
Internal linestate - current up, evaluated up
```

The output is displayed and the tunnel mode is observed.

#### **Step 2 show ip route** *ip-address*

This command displays detailed routing information to a tunnel destination address.

#### **Example:**

The following is sample output from a PE device with the tunnel endpoint in the global routing table:

```
Device# show ip route 10.44.44.44

Routing entry for 10.44.44.44/32

Known via "ospf 1", distance 110, metric 21, type intra area Last update from 10.0.0.2 on Ethernet1/0, 01:10:25 ago
```

```
Routing Descriptor Blocks:
* 10.0.0.2, from 10.44.44.44, 01:10:25 ago, via Ethernet1/0
Route metric is 21, traffic share count is 1
```

The following is sample output from a PE device having tunnel endpoints in the VRF table:

```
Device# show ip route 10.44.44.44
% Network not in table
```

The output is displayed and you can observe if the tunnel destination is in the global routing table or not.

#### **Step 3 show ip route vrf** *vrf-name ip-address*

This command displays detailed routing information to a destination IP address.

### **Example:**

The following is sample output from PE1:

```
Device# show ip route vrf green 10.4.4.4

Routing entry for 10.4.4.4/32

Known via "static", distance 1, metric 0

Routing Descriptor Blocks:

* 10.0.0.2, via Ethernet1/0

Route metric is 0, traffic share count is 1
```

The tunnel destination address 10.4.4.4 is not in the global routing table.

# **Step 4** ping ipv6 ipv6-address source ipv6-address

This command displays the status of the connectivity between two devices.

#### Example:

The following is sample output from a customer edge (CE) device CE1 with a ping command issued to CE2:

```
Device# ping ipv6 2001:DB8:2::1 source 2001:DB8:1::1

Type escape sequence to abort.

Sending 5, 100-byte ICMP Echos to 2001:DB8:2::1, timeout is 2 seconds:
Packet sent with a source address of 2001:DB8:1::1
!!!!!

Success rate is 100 percent (5/5), round-trip min/avg/max = 0/2/4 ms
```

# **Step 5** ping vrf vrf-name ipv6-address source ipv6-address

The VRF-ping tests the VPN connection.

#### **Example:**

The following is sample output from CE1 with a **ping vrf** command issued to CE2:

```
Device# ping vrf green ipv6 2001:DB8:2::1 source 2001:DB8:1::1

Type escape sequence to abort.

Sending 5, 100-byte ICMP Echos to 2001:DB8:2::1, timeout is 2 seconds:
Packet sent with a source address of 2001:DB8:1::2%green
!!!!!
```

If the displayed output indicates success, the VPN is configured correctly.

#### Step 6 debug ipv6 icmp

This command displays debugging messages for IPv6 Internet Control Message Protocol (ICMP) transactions.

#### **Example:**

The following is sample output:

```
Device# debug ipv6 icmp

ICMP Packet debugging is on

*Apr 6 14:08:10.743: ICMPv6: Received echo request, Src=2001:DB8:1::2, Dst=2001:DB8:2::1

*Apr 6 14:08:10.743: ICMPv6: Sent echo reply, Src=2001:DB8:2::1, Dst=2001:DB8:1::2
...
```

If the displayed output indicates success, the VPN is configured correctly.

# **Configuration Examples for VRF-Aware Tunnels**

# **Example: Configuring a VRF-Aware Tunnel (Tunnel Endpoint in Global Routing Table)**

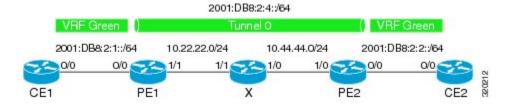

## **Example: Configuring CE1**

```
!
ipv6 unicast-routing
ipv6 cef
!
vrf definition green
rd 1:1
route-target export 1:1
route-target import 1:1
address-family ipv6
exit-address-family
exit
!
interface Ethernet0/0
vrf forwarding green
no ip address
ipv6 address 2001:DB8:2:1::1/64
no shutdown
exit
!
```

```
! ipv6 route vrf green 2001:DB8:2:2::/64 2001:DB8:2:1::2 ipv6 route vrf green 2001:DB8:2:4::/64 2001:DB8:2:1::2 !
```

## **Example: Configuring PE1**

```
ipv6 unicast-routing
ipv6 cef
vrf definition green
rd 1:1
route-target export 1:1
route-target import 1:1
address-family ipv6
exit-address-family
exit
interface Tunnel0
no ip address
vrf forwarding green
ipv6 address 2001:DB8:2:4::1/64
tunnel source 10.22.22.22
tunnel destination 10.44.44.44
exit
interface Ethernet0/0
vrf forwarding green
no ip address
ipv6 address 2001:DB8:2:1::2/64
no shutdown
exit
interface Ethernet1/1
no ip address
ip address 10.22.22.22 255.255.25.0
no shutdown
exit
ip route 10.44.44.0 255.255.255.0 10.22.22.23
ipv6 route vrf green 2001:DB8:2:2::/64 Tunnel0 2001:DB8:2:4::2
```

### **Example: Configuring PE2**

```
!
ipv6 unicast-routing
ipv6 cef
!
vrf definition green
rd 1:1
route-target export 1:1
route-target import 1:1
address-family ipv6
exit-address-family
exit
!
interface Tunnel0
vrf forwarding green
```

```
no ipv6 address
 ipv6 address 2001:DB8:2:4::2/64
 tunnel source 10.44.44.44
tunnel destination 10.22.22.22
exit
interface Ethernet0/0
vrf forwarding green
no ipv6 address
ipv6 address 2001:DB8:2:2::1/64
no shutdown
exit
interface Ethernet1/0
no ip address
ip address 10.44.44.44 255.255.255.0
no shutdown
exit
ip route 10.22.22.0 255.255.255.0 10.44.44.43
ipv6 route vrf green 2001:DB8:2:1::/64 Tunnel0 2001:DB8:2:4::1
```

# **Example: Configuring CE2**

```
ipv6 unicast-routing
ipv6 cef
!
vrf definition green
rd 1:1
route-target export 1:1
route-target import 1:1
address-family ipv6
exit-address-family
exit
interface Ethernet0/0
vrf forwarding green
no ipv6 address
ipv6 address 2001:DB8:2:2::2/64
no shutdown
exit
ipv6 route vrf green 2001:DB8:2:1::/64 2001:DB8:2:2::1
ipv6 route vrf green 2001:DB8:2:4::/64 2001:DB8:2:2::1
```

# **Example: Configuring Device X**

```
! interface Ethernet1/0 no ip address ip address 10.44.44.43 255.255.255.0 no shutdown
```

```
exit!
interface Ethernet1/1
no ip address
ip address 10.22.22.23 255.255.255.0
no shutdown
exit
```

## **Example: Verifying the Tunnel Configuration**

#### From CE1

```
Device# ping vrf green ipv6 2001:db8:2:2::2

Type escape sequence to abort.

Sending 5, 100-byte ICMP Echos to 2001:DB8:2:2::2, timeout is 2 seconds: !!!!!

Success rate is 100 percent (5/5), round-trip min/avg/max = 1/2/6 ms

Device# ping vrf green ipv6 2001:db8:2:2::2 source 2001:db8:2:1::1

Type escape sequence to abort.

Sending 5, 100-byte ICMP Echos to 2001:DB8:2:2::2, timeout is 2 seconds: Packet sent with a source address of 2001:DB8:2:1::1
!!!!!

Success rate is 100 percent (5/5), round-trip min/avg/max = 1/1/1 ms
```

## From PE1

#### Device# show tunnel interface

```
Tunnel0
   Mode: GRE/IP, Destination 10.44.44.44, Source 10.22.22.22
   IP transport: output interface Ethernet1/1 next hop 10.22.22.23
   Application ID 1: unspecified
   Linestate - current up
   Internal linestate - current up, evaluated up
   Tunnel Source Flags: Local
   Transport IPv4 Header DF bit cleared
   OCE: IP tunnel decap
   Provider: interface Tu0, prot 47
     Performs protocol check [47]
     Protocol Handler: GRE: opt 0x0
      ptype: ipv4 [ipv4 dispatcher: punt]
      ptype: ipv6 [ipv6 dispatcher: from if Tu0]
      ptype: mpls [mpls dispatcher: drop]
      ptype: otv [mpls dispatcher: drop]
      ptype: generic [mpls dispatcher: drop]
There are 0 tunnels running over the EON IP protocol
There are 0 tunnels running over the IPinIP protocol
There are 0 tunnels running over the NOSIP protocol
There are 0 tunnels running over the IPv6inIP protocol
There are 0 tunnels running over the RBSCP/IP protocol
```

Device# show ip route 10.44.44.44

```
Routing entry for 10.44.44.0/24
```

```
Known via "static", distance 1, metric 0
Routing Descriptor Blocks:
* 10.22.22.23
    Route metric is 0, traffic share count is 1

Device# debug ipv6 icmp

ICMP Packet debugging is on
*Jan 1 10:57:37.882: ICMPv6: Sent R-Advert, Src=FE80::A8BB:CCFF:FE00:5200, Dst=FF02::1
*Jan 1 11:00:18.634: ICMPv6: Received R-Advert, Src=FE80::A8BB:CCFF:FE00:5200, Dst=FF02::1
```

# **Example: Configuring a VRF-Aware Tunnel (Tunnel Endpoint in VRF)**

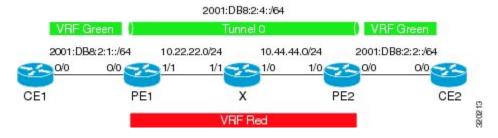

## **Example: Configuring CE1**

```
ipv6 unicast-routing
ipv6 cef
vrf definition green
rd 1:1
route-target export 1:1
route-target import 1:1
address-family ipv6
exit-address-family
exit
interface Ethernet0/0
vrf forwarding green
no ip address
ipv6 address 2001:DB8:2:1::1/64
no shutdown
 exit
ipv6 route vrf green 2001:DB8:2:2::/64 2001:DB8:2:1::2
ipv6 route vrf green 2001:DB8:2:4::/64 2001:DB8:2:1::2
```

# **Example: Configuring PE1**

```
ipv6 unicast-routing
ipv6 cef
!
vrf definition green
```

```
rd 1:1
route-target export 1:1
route-target import 1:1
address-family ipv6
exit-address-family
exit
vrf definition red
rd 2:2
route-target export 2:2
route-target import 2:2
address-family ipv4
exit-address-family
exit
interface Tunnel0
no ip address
 vrf forwarding green
ipv6 address 2001:DB8:2:4::1/64
 tunnel source 10.22.22.22
 tunnel destination 10.44.44.44
 tunnel vrf red
 exit
interface Ethernet0/0
 vrf forwarding green
 no ip address
 ipv6 address 2001:DB8:2:1::2/64
 no shutdown
exit
interface Ethernet1/1
vrf forwarding red
 no ip address
 ip address 10.22.22.22 255.255.25.0
no shutdown
 exit
ip route vrf red 10.44.44.0 255.255.255.0 10.22.22.23
ipv6 route vrf green 2001:DB8:2:2::/64 Tunnel0 2001:DB8:2:4::2
```

## **Example: Configuring PE2**

```
! ipv6 unicast-routing ipv6 cef ! vrf definition green rd 1:1 route-target export 1:1 route-target import 1:1 address-family ipv6 exit-address-family exit ! vrf definition red rd 2:2 route-target export 2:2 address-family ipv4
```

```
exit-address-family
exit
interface Tunnel0
vrf forwarding green
no ipv6 address
ipv6 address 2001:DB8:2:4::2/64
 tunnel source 10.44.44.44
tunnel destination 10.22.22.22
 tunnel vrf red
exit
interface Ethernet0/0
vrf forwarding green
no ipv6 address
ipv6 address 2001:DB8:2:2::1/64
no shutdown
 exit
interface Ethernet1/0
vrf forwarding red
no ip address
ip address 10.44.44.44 255.255.255.0
no shutdown
exit
ip route vrf red 10.22.22.0 255.255.255.0 10.44.44.43
ipv6 route vrf green 2001:DB8:2:1::/64 Tunnel0 2001:DB8:2:4::1
```

# **Example: Configuring CE2**

```
ipv6 unicast-routing
ipv6 cef
1
vrf definition green
rd 1:1
route-target export 1:1
route-target import 1:1
address-family ipv6
exit-address-family
exit
interface Ethernet0/0
vrf forwarding green
no ipv6 address
ipv6 address 2001:DB8:2:2::2/64
no shutdown
exit
ipv6 route vrf green 2001:DB8:2:1::/64 2001:DB8:2:2::1
ipv6 route vrf green 2001:DB8:2:4::/64 2001:DB8:2:2::1
```

### **Example: Configuring Device X**

```
! interface Ethernet1/0 vrf forwarding red no ip address ip address 10.44.44.43 255.255.255.0 no shutdown exit ! interface Ethernet1/1 vrf forwarding red no ip address ip address 10.22.22.23 255.255.255.0 no shutdown exit
```

# **Example: Verifying the Tunnel Configuration**

#### From CE1

```
Device# ping vrf green ipv6 2001:db8:2:2::2
Type escape sequence to abort.
Sending 5, 100-byte ICMP Echos to 2001:DB8:2:2:2, timeout is 2 seconds:
11111
Success rate is 100 percent (5/5), round-trip min/avg/max = 1/2/6 ms
Device# ping vrf green ipv6 2001:db8:2:2::2 source 2001:db8:2:1::1
Type escape sequence to abort.
Sending 5, 100-byte ICMP Echos to 2001:DB8:2:2::2, timeout is 2 seconds:
Packet sent with a source address of 2001:DB8:2:1::1
Success rate is 100 percent (5/5), round-trip min/avg/max = 1/1/1 ms
From PE1
Device# show tunnel interface
Tunnel0
   Mode: GRE/IP, Destination 10.44.44.44, Source 10.22.22.22
   IP transport: output interface Ethernet1/1 next hop 10.22.22.23
   Application ID 1: unspecified
   Linestate - current up
   Internal linestate - current up, evaluated up
   Tunnel Source Flags: Local
   Transport IPv4 Header DF bit cleared
   OCE: IP tunnel decap
   Provider: interface Tu0, prot 47
     Performs protocol check [47]
     Protocol Handler: GRE: opt 0x0
      ptype: ipv4 [ipv4 dispatcher: punt]
      ptype: ipv6 [ipv6 dispatcher: from if Tu0]
      ptype: mpls [mpls dispatcher: drop]
      ptype: otv [mpls dispatcher: drop]
```

```
ptype: generic [mpls dispatcher: drop]
There are 0 tunnels running over the EON IP protocol \,
There are 0 tunnels running over the IPinIP protocol
There are 0 tunnels running over the NOSIP protocol
There are 0 tunnels running over the IPv6inIP protocol
There are 0 tunnels running over the RBSCP/IP protocol
Device# show ip route 10.44.44.44
% Network not in table
Device# show ip route vrf red 10.44.44.44
Routing Table: red
Routing entry for 10.44.44.0/24
 Known via "static", distance 1, metric 0
 Routing Descriptor Blocks:
  * 10.22.22.23
      Route metric is 0, traffic share count is 1
Device# debug ipv6 icmp
  ICMP Packet debugging is on
*Jan 1 10:57:37.882: ICMPv6: Sent R-Advert, Src=FE80::A8BB:CCFF:FE00:5200, Dst=FF02::1
*Jan 1 11:00:18.634: ICMPv6: Received R-Advert, Src=FE80::A8BB:CCFF:FE00:5200,Dst=FF02::1
```

# **Additional References**

#### **Related Documents**

| Related Topic                    | Document Title                                  |
|----------------------------------|-------------------------------------------------|
| IPv6 addressing and connectivity | Cisco IOS IPv6 Configuration<br>Guide           |
| Cisco IOS commands               | Cisco IOS Master Commands List,<br>All Releases |
| IPv6 commands                    | Cisco IOS IPv6 Command<br>Reference             |
| Cisco IOS IPv6 features          | Cisco IOS IPv6 Feature Mapping                  |

| Standard/RFC  | Title     |
|---------------|-----------|
| RFCs for IPv6 | IPv6 RFCs |

#### Standards and RFCs

#### **Technical Assistance**

| Description                                                                                                    | Link |
|----------------------------------------------------------------------------------------------------|------|
| The Cisco Support and Documentation website provides online resources to download documentation, software, and tools. Use these resources to install and configure the software and to troubleshoot and resolve technical issues with Cisco products and technologies. Access to most tools on the Cisco Support and Documentation website requires a Cisco.com user ID and password. |      |

# **Feature Information for VRF-Aware Tunnels**

The following table provides release information about the feature or features described in this module. This table lists only the software release that introduced support for a given feature in a given software release train. Unless noted otherwise, subsequent releases of that software release train also support that feature.

Use Cisco Feature Navigator to find information about platform support and Cisco software image support. To access Cisco Feature Navigator, go to <a href="https://www.cisco.com/go/cfn">www.cisco.com/go/cfn</a>. An account on Cisco.com is not required.

Table 1: Feature Information for VRF-Aware Tunnels

| Feature Name      | Releases                     | Feature Information                                                                                                    |
|-------------------|------------------------------|----------------------------------------------------------------------------------------------------|
| VRF-Aware Tunnels | Cisco IOS XE Release<br>3.8S | Virtual Routing and Forwarding (VRF)-aware tunnels are used to connect customer networks separated by untrusted core networks or core networks with different infrastructures (IPv4 or IPv6).  The following command was modified to support IPv6 transport: tunnel vrf. |